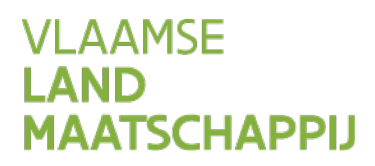

# HANDLEIDING **KEUZE MEST**

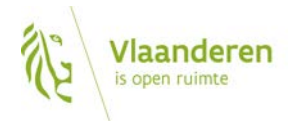

#### INHOUD

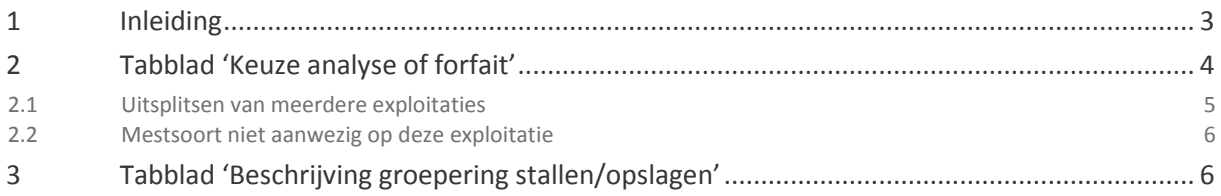

### <span id="page-2-0"></span>**1 INLEIDING**

Als producent van dierlijke mest moet u kiezen tussen een:

- − forfaitaire mestsamenstelling
- − mestsamenstelling op basis van regelmatige analyses

Per mestcode (dus voor elke mestsoort) en voor elke exploitatie, moet u tussen één van die twee systemen kiezen. Het gekozen systeem geldt voor een heel jaar. Het jaar nadien kunt u voor het andere systeem kiezen.

Als u bent ingelogd op het Mestbankloket, kiest u in de linkerkolom onder 'Aanvragen' > 'Keuze mest'

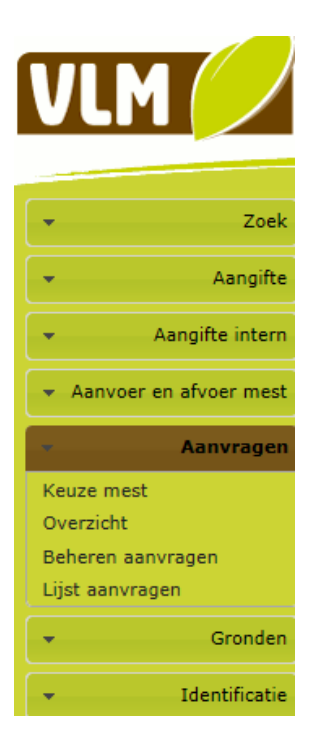

U komt in een nieuw scherm terecht met 2 tabbladen:

- [Keuze analyse of forfait:](#page-3-0) hier geeft u op welke mestsoorten geproduceerd worden op uw bedrijf en duidt u per exploitatie aan of u wil werken met analyse of forfait.
- [Beschrijving groepering stallen/opslagen](#page-5-1)**:** als u op een exploitatie meerdere stallen hebt waar dezelfde mest wordt geproduceerd en u voor die stallen met een andere mestsamenstelling wilt werken, kunt u die uitsplitsing hier maken.

Als u geen uitsplitsing binnen een exploitatie moet maken, moet u alleen het tabblad 'Keuze analyse of forfait' invullen.

## <span id="page-3-0"></span>**2 TABBLAD 'KEUZE ANALYSE OF FORFAIT'**

In dit tabblad geeft u op welke mestsoorten op uw bedrijf geproduceerd worden via de knop 'Nieuw toevoegen'

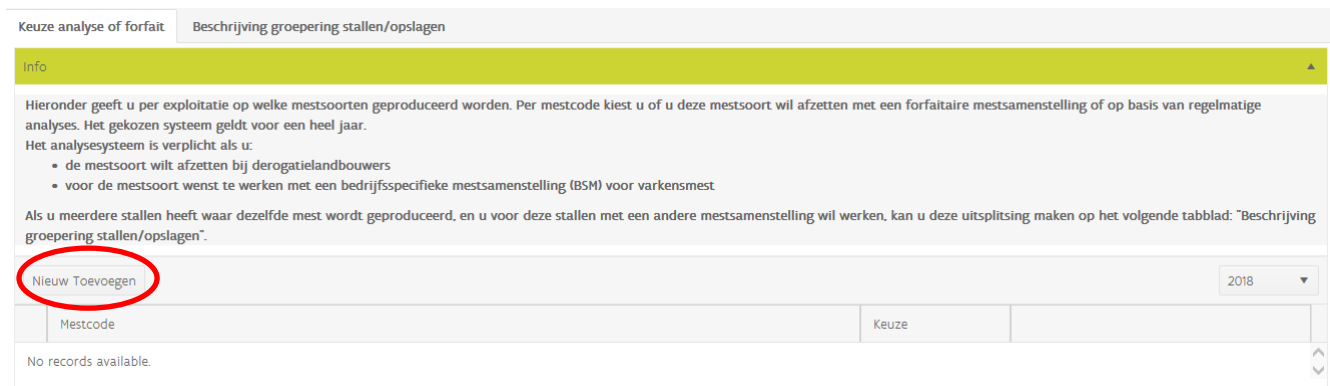

Na het klikken op 'Nieuw Toevoegen', kiest u de mestsoort en duidt u aan of u die mestsoort met forfait of analyse wilt afzetten. Daarna klikt u op 'toevoegen'.

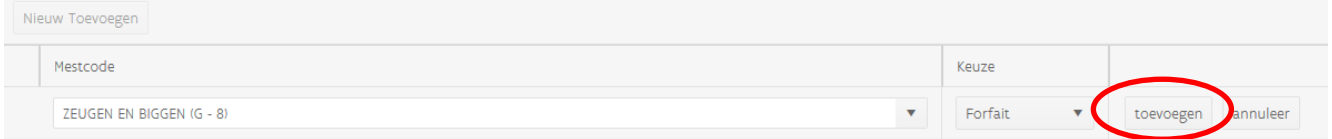

Als u een mestcode toevoegt waarvoor geen forfaitaire mestsamenstelling bestaat, wordt de keuze automatisch op 'Analyse' gezet.

Nieuw Toevoege

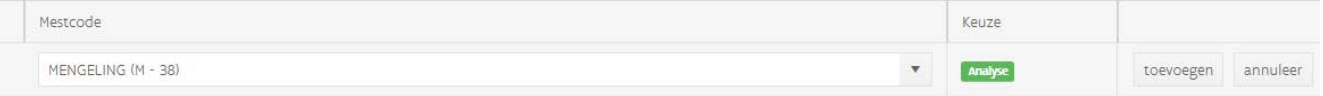

#### Bij het klikken op '+' krijgt u de info van uw exploitatie(s).

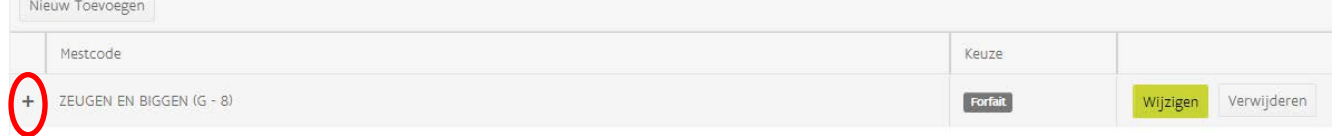

Op die manier moet u alle mestsoorten toevoegen die geproduceerd worden op uw bedrijf. Als u meerdere exploitaties hebt, kunt u uw keuze verder uitsplitsen [per exploitatie](#page-4-0) of aanduiden dat een [bepaalde mestsoort](#page-5-0)  [niet aanwezig](#page-5-0) is op die exploitatie.

## <span id="page-4-0"></span>2.1 UITSPLITSEN VAN MEERDERE EXPLOITATIES

Als uw bedrijf meerdere exploitaties heeft en als u die wilt uitsplitsen, dan kiest u voor 'Wijzigen'. Per exploitatie kunt u de keuze tussen forfait of analyse wijzigen. Zo kunt u voor de ene exploitatie kiezen voor forfait en voor de andere voor analyse.

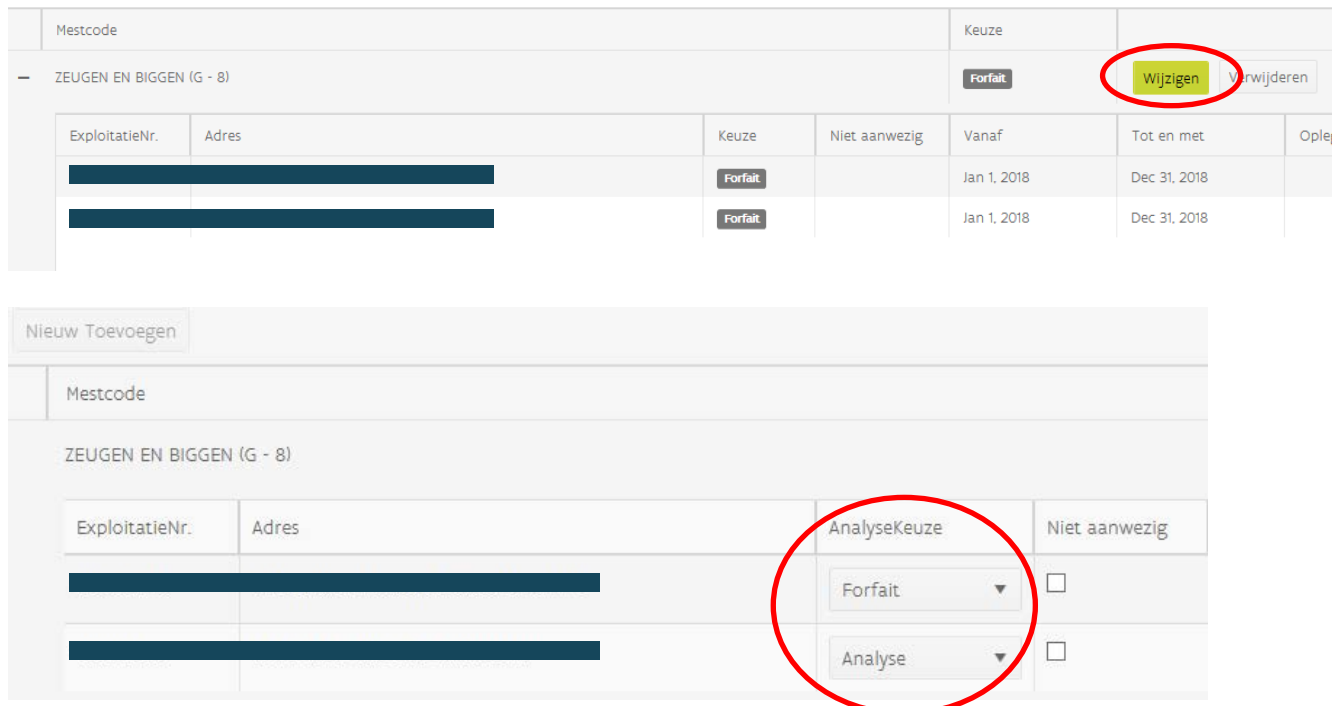

#### Nadat u die wijziging hebt opgeslagen, wordt de keuze voor die mestcode weergegeven als 'Gecombineerd'

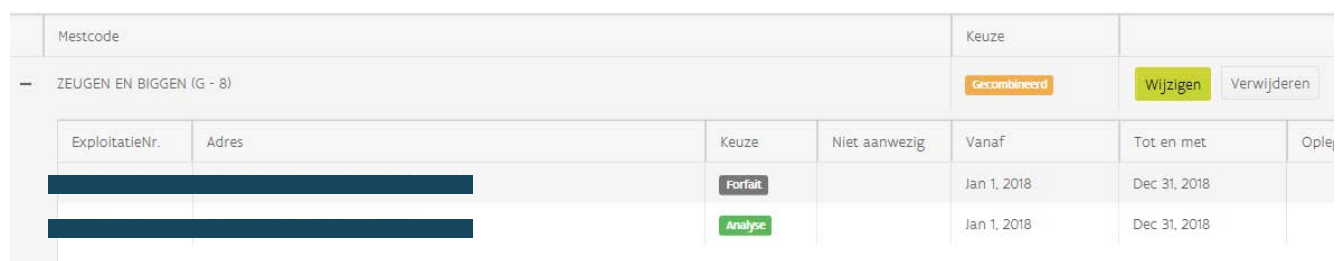

#### <span id="page-5-0"></span>2.2 MESTSOORT NIET AANWEZIG OP DEZE EXPLOITATIE

Als uw bedrijf meerdere exploitaties heeft en een mestsoort niet aanwezig is op een exploitatie, dan kiest u voor 'Wijzigen'. Bij de exploitatie moet u 'Niet aanwezig' aanvinken.

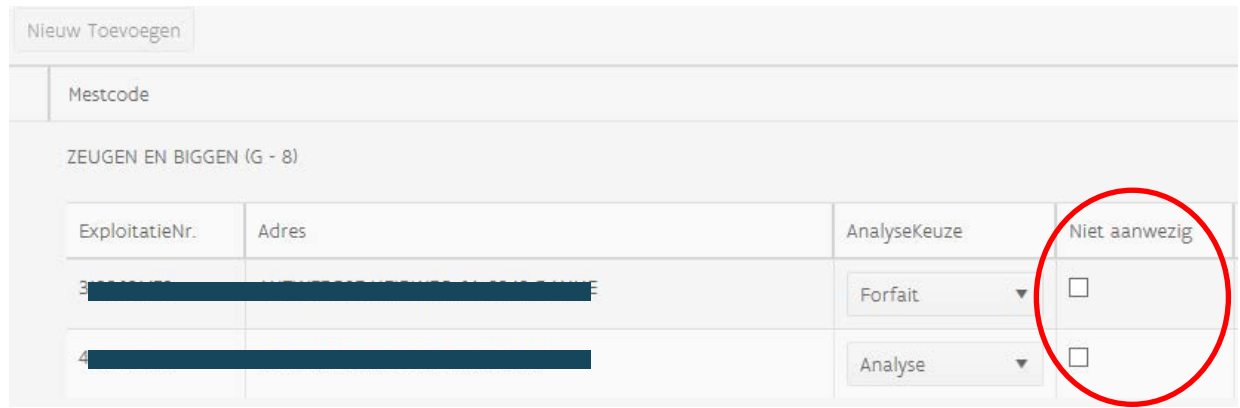

## <span id="page-5-1"></span>**3 TABBLAD 'BESCHRIJVING GROEPERING STALLEN/OPSLAGEN'**

U hoeft in dit tabblad niets in te vullen, tenzij u voor een exploitatie met meerdere stallen of opslagen met een verschillende mestsamenstelling wilt werken omdat de samenstelling afwijkend is.

In dit tabblad kunt u per mestcode een opsplitsing maken door een aparte, eigen gekozen naam, op te geven. Die naam zal ook door de labo's gekozen kunnen worden bij het melden van de stalen in SMIL. Als u alle mest wilt afzetten op basis van één samenstelling, dan is de uitsplitsing niet nodig.

Om een uitsplitsing te maken, kiest u de exploitatie en klikt u op 'Nieuw Toevoegen'

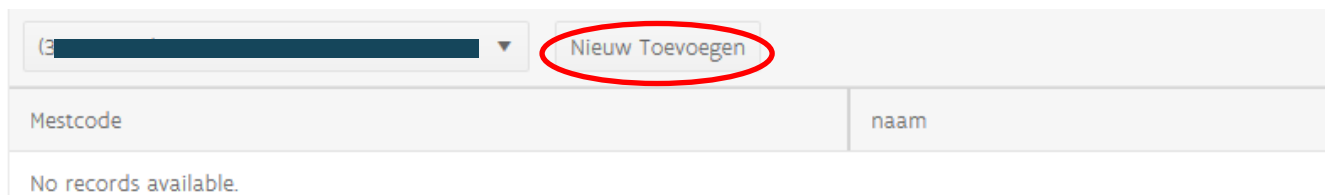

#### U kiest de mestcode en geeft een eigen gekozen naam op.

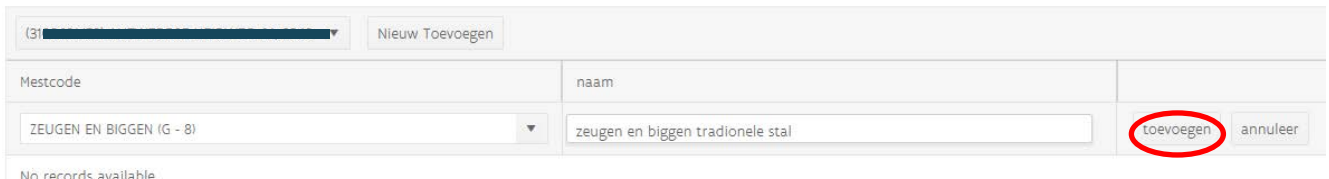

Daarna klikt u op 'toevoegen'. Als u een uitsplitsing maakt voor een mestsoort, dan moet u de mestsoort 2 of meerdere keren kiezen en telkens een andere naam opgeven.

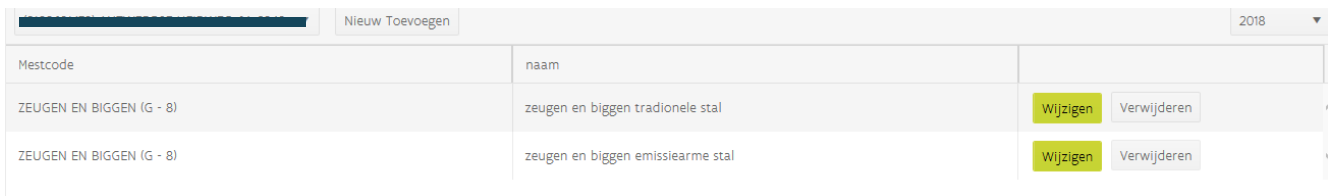

Doe dat alleen voor de exploitaties waarop de uitsplitsing van toepassing is.

Als u voor eenzelfde mestcode met verschillende samenstellingen wilt werken, moet u ook iedere samenstelling apart laten analyseren. Dat biedt de mogelijkheid om een aantal stallen of opslagen op uw bedrijf te groeperen. U beschikt bijvoorbeeld over zes emissiearme stallen en zes traditionele stallen. Dan kunt u werken met twee mestsamenstellingen: een voor de emissiearme stallen en een voor de traditionele stallen.